## **Most Printed Articles**

Most printed articles statistics page displays a list of most printed articles arranged in descending order according to the number of times they have been printed by the users. Expand "Statistics" section in left navigation bar and click on "Articles" link. Article statistics page will display; click on "Most Printed" tab to view the most printed articles report. In ML editions, the report displays the articles of the particular language only i.e. language selected in language drop-down. To view the most printed articles in other languages, choose the respective language from the language drop-down available on the right-hand side of the screen.

This page consists of two parts:

1. The right side of the page shows a bar graph representation of printed articles as shown below:

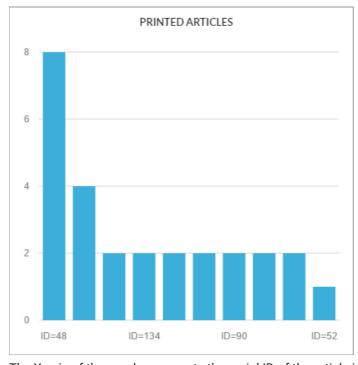

The X-axis of the graph represents the serial ID of the article in the knowledge base.

The Y-axis of the graph represents a number of times the article was printed.

When you move the mouse pointer on the bar, it will display the ID and the printed count value.

2. The left side of the page shows the tabular representation of the articles as shown below:

| ID  | Title                                                                | # Printed |
|-----|----------------------------------------------------------------------|-----------|
| 48  | 2016-007 Installation of the Hyosung 7600T/7600DR/5600 PCI 3 Pin Pad | 8         |
| 36  | 2015-043 Hyosung - CATM Windows 7OS / Hardware Upgrade               | 4         |
| 94  | 2015-041 Full Service branches TCR interconnect topology.            | 2         |
| 134 | 2016-025 How to create an article in Knowledge base                  | 2         |
| 59  | 2015-029 ADA Survey Hyosung 7600DR                                   | 2         |
| 54  | 2015-048 Cisco Router and Switches Refresh.                          | 2         |
| 90  | 2016-018 Citibank Branch HP MFD Firmware Upgrade Process             | 2         |

ID: This column displays the serial ID of the article in the knowledge base.

Title: This column displays the title of the article in the knowledge base. You can click on the title to view its details.

# Printed: This column displays the total print count i.e. the number of times article was printed by users.

## **Custom Fields**

**Applicable To:** Standard Edition, Standard (Multi-Language) Edition, Enterprise Edition (MySQL), Enterprise Multi-Language Edition (MySQL), Enterprise Edition (SQL Server), Enterprise Multi-Language Edition (SQL Server)

Online URL: https://www.phpkb.com/kb/article/most-printed-articles-107.html